9

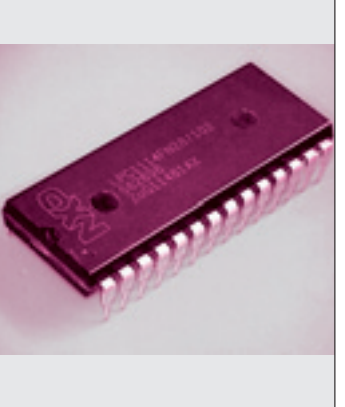

## **第**7**章** リセット・スイッチを押すと パソコンと通信する ディスプレイに文字が出るプログラムを作る

付属マイコンを含むたいていのマイコンは外部のICやパソコンと通信する手段とし て,UARTと呼ぶシリアル通信機能を備えています.現在のパソコンにはシリアル通 信用端子はついていませんが、USBと相互に変換することにより、文字列を送受信 できます. マイコンとの定番通信手段であるUARTシリアル通信を試してみましょう. 島田 義人 Yoshihito Shimada

 本章では,付属のマイコンとパソコンとの間でデー タをやりとりする方法を説明します.これにはLPC11 14マイコンのシリアル・インターフェースである汎 用非同期送受信(UART:Universal Asynchronous Receiver Transmitter)を使いこなす必要があります. このUART機能を使ってパソコンとデータ通信をし てみましょう.

 UARTを使いこなせるようになると,パソコンか らの指示でマイコンを動かせますし、逆にマイコン内 のデータをパソコンに送ることができるようになりま す. 本章以降では. UARTをマイコンのデータ入出 力機能として使っていきます.UARTを使ったさま ざまなアプリケーション・プログラムの作成にチャレ ンジしてみてください.

パソコンとデータを受け渡しする データのフォーマット

## **● 送受信するシリアル・データの内容**

 付属のLPC1114マイコンのUARTでは,調歩同期 式(非同期式とも呼ばれる)が使われています. この通 信方式はデータをビット(bit)と言う単位に分け,1文 字ぶんのデータごとに同期をとることによって,送受 信間の正常なデータのやりとりを行っています.

調歩同期式におけるアイドル状態は,マークと呼ば

れる '1' の値をもちます. このマークにより. アイド ル状態とケーブルが外れている状態を判別できます.

 調歩同期式の一般的なデータ・フォーマットを**図 1** に示します. 通信データの1キャラクタ. もしくは1 フレームは,スタート・ビット(Lレベル)から始まり, 送信/受信データ(LSBからMSBの順),パリティ・ ビット,ストップ・ビット(Hレベル)の順で構成され ています.

**● データの区切りを示す二つのビット「スタート・ ビット」と「ストップ・ビット」が必要**

シリアル通信では、送受信するデータが1列になっ て送られるため,そのままでは文字データの区切りが 分かりません.そこで,文字データの前と後ろに識別 のためのビットが付加されています.

 この前後に付加されるビットのうち,1文字ぶんの データ・ビット列の前に付けて,データの先頭を示す ビットのことを「スタート・ビット」と呼びます. そ して1文字ぶんのデータ・ビット列の後ろに付けて, データの終了を示すビットのことを「ストップ・ビッ ト」と呼びます. すなわち、データの最初と終わりを 示すマークのことです.

スタート・ビットは、必ず '0' で1ビットぶんの幅 が割り当てられています.一方のストップ・ビットは,

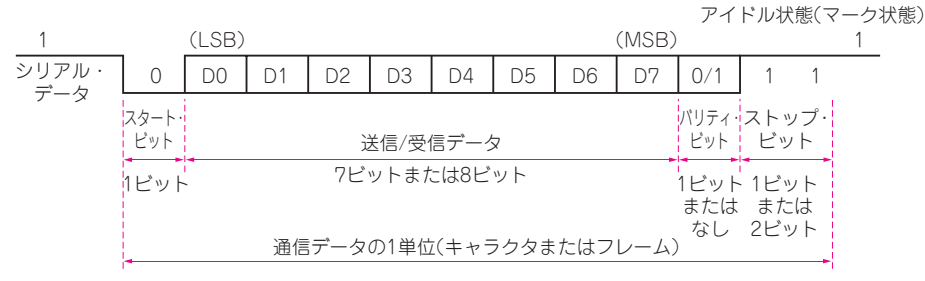

**図 1 UART回路が送受信するデータのフォーマット**(調歩同期式と呼ばれる方式で通信する) 1バイト(8ビット)ぶんを送る場合